### **Fall 2015 Statistics**

### **Course Orientation**

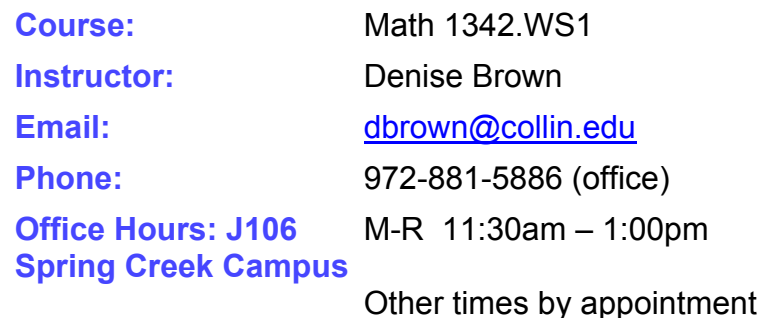

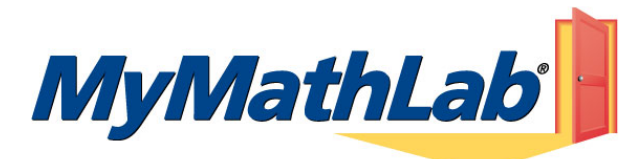

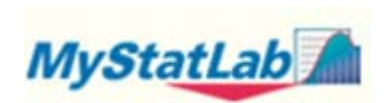

## **To register for Math1342.WS1 Fall 2015:**

1. Go to pearsonmylabandmastering.com.

- 2. Under Register, click **Student**.
- 3. Enter your instructor's course ID: brown89607, and click **Continue**.

4. Sign in with an existing Pearson account or create an account:

**·** If you have used a Pearson website (for example, MyITLab, Mastering, MyMathLab, or MyPsychLab), enter your Pearson username and password. Click **Sign in**.

**·** If you do not have a Pearson account, click **Create**. Write down your new Pearson username and password to help you remember them.

5. Select an option to access your instructor's online course:

**·** Use the access code that came with your textbook or that you purchased separately from the bookstore.

**·** Buy access using a credit card or PayPal.

**·** If available, get 14 days of temporary access. (Look for a link near the bottom of the page.)

6. Click **Go To Your Course** on the Confirmation page. Under MyLab & Mastering New Design on the left, click **Math1342.WS1 Fall 2015** to start your work.

## **Retaking or continuing a course?**

If you are retaking this course or enrolling in another course with the same book, be sure to use your existing Pearson username and password. You will not need to pay again.

### **To sign in later:**

- 1. Go to pearsonmylabandmastering.com.
- 2. Click **Sign in**.
- 3. Enter your Pearson account username and password. Click **Sign in**.
- 4. Under MyLab & Mastering New Design on the left, click M**ath1342.WS1 Fall 2015** to start your work.

### **Additional Information**

See **Students** > **Get Started** on the website for detailed instructions on registering with an access code, credit card, PayPal, or temporary access.

The class home page has many choices .Below is a short paragraph describing the ones them

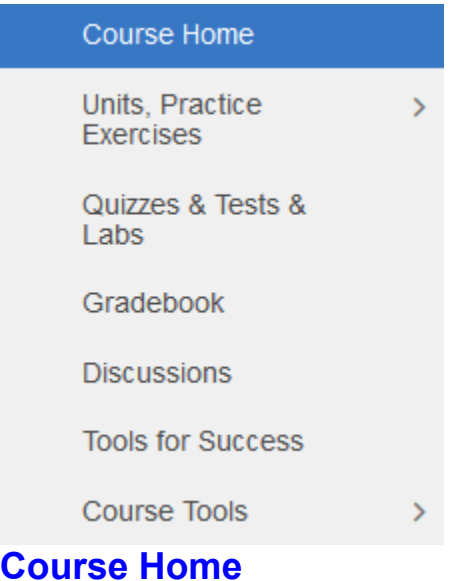

This is the screen you will see to the right of the menu. It will contain announcements and a weekly calendar with due dates. Be sure to go through the Browser Check to make sure you have the correct versions of the plug-ins.

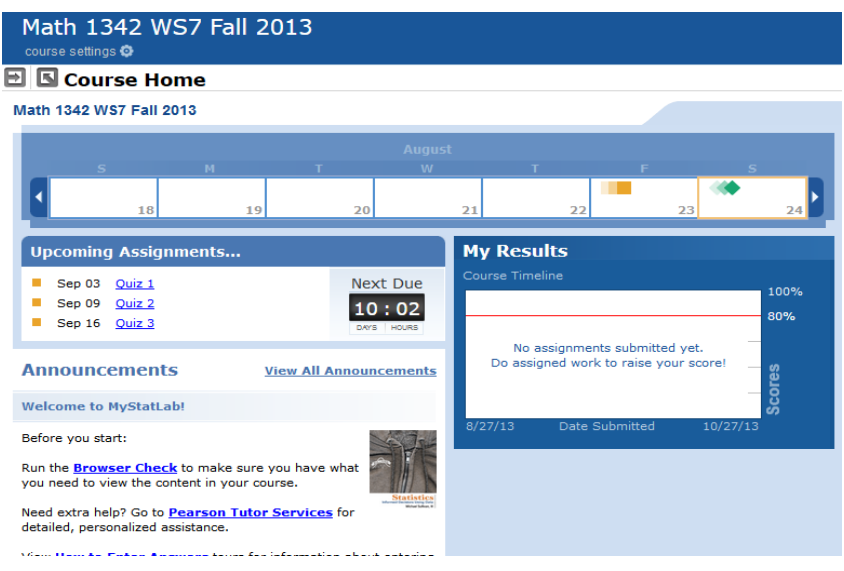

## **Units/Practice Exercises**

This section contains the textbook as an e-book. For each section, you will have the choice to watch a video, read the section, or work the practice exercises. More about how to navigate the eBook will be explained later in this document.

## **Quizzes &Tests & Labs**

This section contains quizzes, exams, labs, and practice exams. More about these will be explained later.

## **GRADEBOOK**

This section contains all of your grades, quizzes, exams, labs, and practice exercise points

### **DISCUSSIONS**

In this section you can post and answer questions. I have set up several forums to handle questions. Note: The entire class will be able to read any posts. If you have a question regarding your grade or any exam problems please email me. If you can answer a question that someone posts, feel free to do so. The purpose of the discussion board is to replicate asking questions in the classroom.

## **TOOLS FOR SUCCESS**

This sections contains reference material. More about this will explained later in this document.

## **COURSE TOOLS**

Course tools has a section called Document Sharing. I will be posting documents for you to download in this section.

# Below the work that is required of you will be explained.

## **eBook**

The eBook is located in Units/Practice Exercises. I have divided the chapters into Units  $(I-IV)$ 

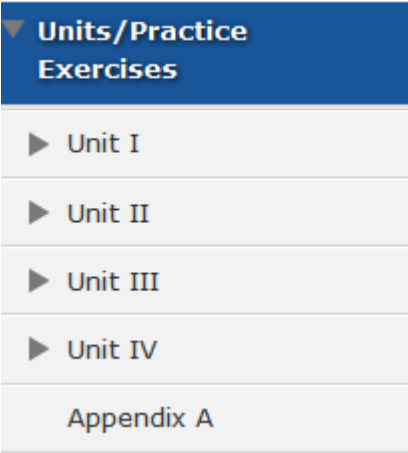

Choose a unit, a chapter, then a section.

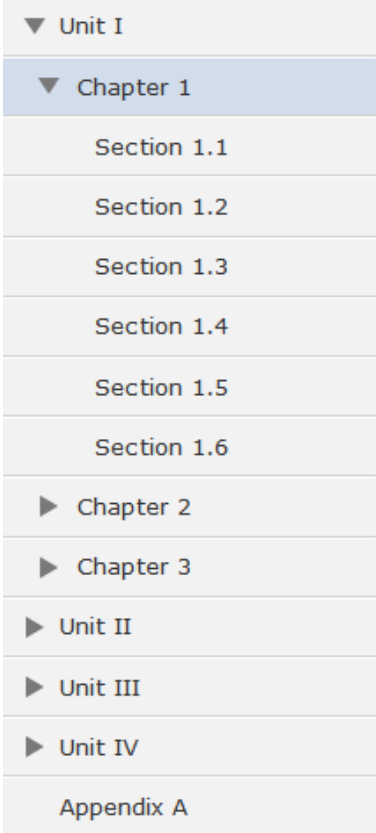

Once you choose a section, you will have 3 choices.

## $\blacksquare$  Section 1.1

#### **Introduction to the Practice of Statistics**

- > Watch the videos for this section of your text.
- View the multimedia eText.
- Work on the practice exercises.

You may watch a video of the section, or read the multimedia etext or work the "practice exercises". The videos are divided into 2 types, Lecture and Author in the Classroom The Lecture videos shows the author and powerpoint slides lecturing on the material. There is one lecture video for each section objective. The Author in the Classroom is the author in class lecturing using powerpoint. You can hear students responding and asking questions. There is one video for each section objective.

Note that each section of the eBook begins with a list of objectives. I have outlined on the Course Calendar which objectives will be covered per section.

> SECTION 1.1 Introduction to the Practice of Statistics 3

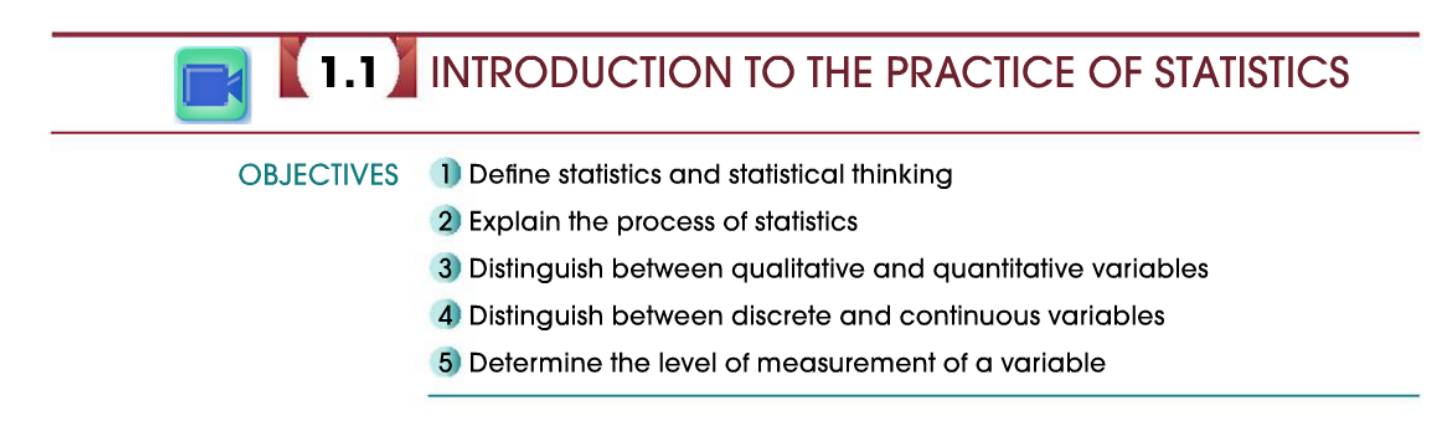

Each objective is explained followed by one or more examples.

type of car you should buy). This will help to make you an informed citizen, consumer of information, and critical and statistical thinker.

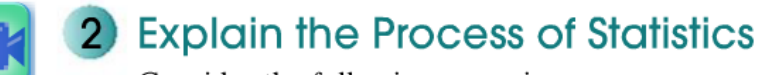

Consider the following scenario.

You are walking down the street and notice that a person walking in front of you drops \$100. Nobody seems to notice the \$100 except you. Since you could keep the money without anyone knowing, would you keep the money or return it to the owner?

Note: Obtaining a truthful response to a question such as this is challenging. In Section 1.5, we present some techniques for obtaining truthful responses to sensitive questions.

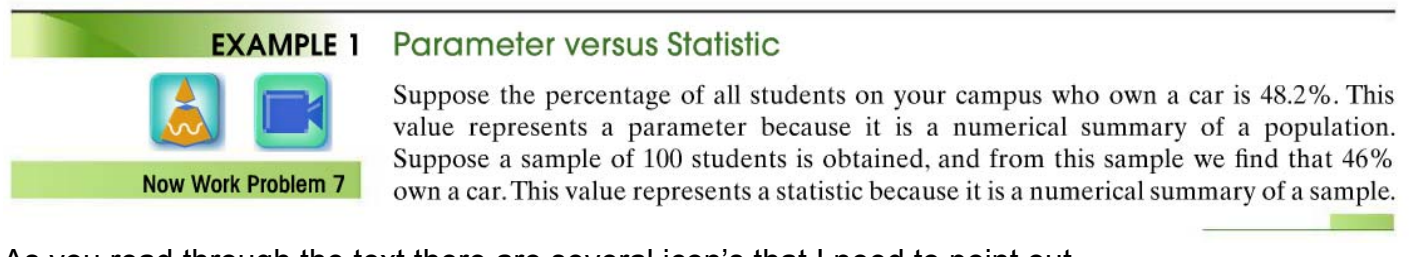

As you read through the text there are several icon's that I need to point out.

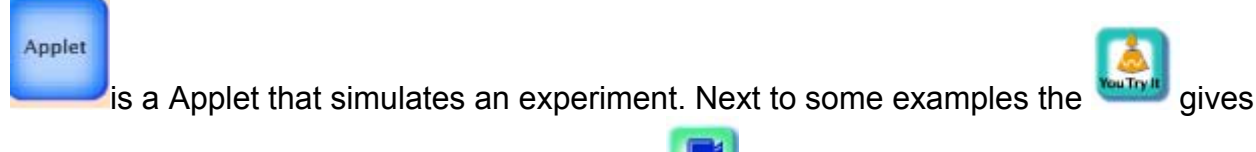

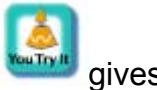

you the option to work a similar problem. The video icon means that there is a video that explains the definition or concept.

## **Note: This is how you learn the material before working any of the practice exercises, practice exams, and exams. It is really important to watch the videos and read through the assigned objectives and examples for each section before beginning the practice exercises.**

## **Practice Exercises**

The Course Calendar outlines which chapters and sections, that are grouped together to form a unit. For each section there are assigned practice exercises. Once you have read through the section and watched the video you are ready to work the practice exercises. Once you choose the Unit, chapter and section, choose the third option.

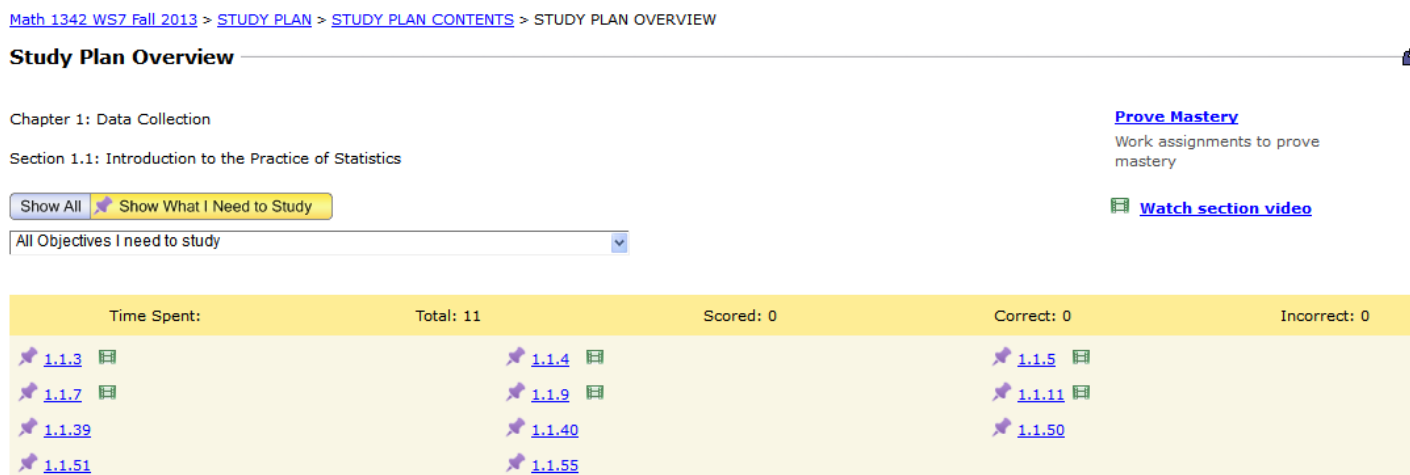

You should see a list of problems. If you do not see any problems choose **Show All** Choose a problem to begin. The question number corresponds to the chapter number, section number, and problem number from the exercises at the end of the section in the eBook. You will have several options for help. Please utilize them.

Once you have entered your answer choose check answer to see if you got it correct or not. You may work these problems as many times as you wish. You can use either the numbers or the arrows to scroll from problem to problem. You will be graded on completion only.

### . **For each unit you receive up to 15 points for completion of the assigned practice exercises. I will post the practice exercise points for each unit after the exam due date. It is very important to complete the practice exercises. I have seen many students receive a grade that is one letter lower because they chose not to complete them.**

### **QUIZZES**

Ten quizzes are assigned. The due dates are on a separate document called the Course Calendar. The quizzes are located in the Quizzes & Tests & Labs section. Quiz problems are similar to the practice exercises. You will have most of the same options for help as the practice exercises. You may take quizzes up to 3 times until the due date. There are no time limits on quizzes. They are due by 11:59 pm on the due date. At the end of the semester I will average the highest 8 quiz grades for your Quiz grade, which is worth 100 points. Some quiz questions will require you to show your work. There are two options, space with an equation editor will be given, or you can take a picture, or scan your work and upload it as an image. . Sometimes numerical answers can be in different forms (i.e. fraction,decimal,percent) be aware of what form you should enter answers. Just in case, I will check all missed points of quizzes and reevaluate points as necessary.

#### **EXAMS**

For each exam there is a practice exam. They are located in the Quizzes &Test& Labs section. You may work the practice exam as many times as you wish. For each problem you will have the same options as the practice exercises. **You must make 70% on the practice exam before you may take the exam.** Exams will not have any help options. For exams, after Exam 1, you will receive a formula and tables sheet from the testing center. A copy of the formula sheet is in the Document Sharing section under Course Tools. **Exams are completed online, but must be proctored. You may use any of the Collin testing centers. If you don't live in the area you can use a testing center at a local college, at your expense, or there is a online proctoring service called Remote Proctor Now. They charge \$15 per exam, Online proctoring for the Final exam will cost up to \$25 because we use Proctor U for final Exams,** 

Sometimes numerical answers can be in different forms (i.e. fraction,decimal,percent) be aware of what form you should enter answers. Just in case, I will check all missed points of quizzes and reevaluate points as necessary.

### **Collin Testing Center Locations**

 **Spring Creek Campus**, Plano Room: J232 Phone (972) 881-5922

**Preston Ridge Campus**, Frisco Room: F209 Phone: (972) 377-1523

**Central Park Campus**, McKinney Room: A109 Phone: (972) 548-6849

### **Hours of Operation**

- **Monday Thursday** 8 a.m. - 9 p.m. **Last test issued at 8 p.m.**
- **Friday** 8 a.m. - 3 p.m. **Last test issued at 2 p.m.**
- **Saturday** 8 a.m. - 5 p.m. **Last test issued at 4 p.m.**

Hours are subject to change with regards to holidays and community events

 All classroom tests are administered on a walk-in basis during the Testing Center's published hours. Seating is limited. Students are encouraged to allow sufficient time for completing an exam within the published hours of the Testing Center. All exams are collected at closing time, even if not complete**. Remember You must make 70% on practice exam before you may take the Exam.** 

### **LABS**

There are 4 Lab assignments, the labs are in the Quizzes & Tests & Labs section. A printed copy of each Lab is in the Document Sharing section under Course Tools. Choose the lab and enter answers. You might be required to show work or upload a graph, or write a summary report. Questions other than ones with numerical answers, must be graded by me. You will receive zero points until I grade them. You may retake a lab twice. Because of that, I will be grading the labs after their due date.

### **HELP**

As mentioned above online help is available by posting a question on the Discussion Board, or e-mailing me. You can go to the Math Lab at any of the three Campuses. You will get immediate feedback by email, phone during my office hours. . Outside of office hours and teaching hours, my cell phone chimes when I receive an email. I will usually respond quickly before 11 pm. In case I am busy answering other emails, grading, etc, you can expect a 24 hour turn around for answering emails. **I receive a lot of emails daily and I teach several different online and lecture classes. To make sure that I read and answer your emails promptly, please include Math 1342.WS1 in the subject line of any emails.** 

The Math Lab locations are:

Spring Creek Campus (D203) 972.881.5921

Central Park (C220) 972.548.6896

Preston Ridge (D141) 972.377.1639

Call to find out the hours. They vary from semester to semester.

### **TECHNICAL SUPPORT**

 If you are experiencing technical difficulties check the Help & Support section (top right corner of the screen.) Make sure you have gone through the installation wizard. Technical Support can be contacted at by email or chat at the following URL

 http://247pearsoned.custhelp.com/cgi-in/247pearsoned.cfg/php/enduser/std\_adp.php?p\_faqid=7375 You can also call their tollfree number 800-677-6337, available 24/7

### OTHER STUFF

It is very important that you stay on schedule. The COURSE CALENDAR is dated. You may get ahead of the calendar, but not behind. You must take the exam by the due date or contact me on or before the due date with a REALLY good reason if you require an extension. If you do fall behind and feel that you cannot keep up the last day to withdraw is **Friday October 16th.** Withdrawing from a class is a procedure that you yourself must implement. I cannot do it for you. Students who fall behind and do not drop by the drop date will receive a performance grade, which is usually an F. You have to following choices to drop the course:

• in person: Visit any of the at any campus. Go to

 http://www.ccccd.edu/register.html for addresses. Students will fill out a withdrawal ticket and have it processed at the Admissions counter.

 by mail: The withdrawal request should include: student's name, CWID number, phone number, class/classes about to withdraw, and reason for withdrawal. Student's signature is required on mailed requests. For mailed withdrawals, the postmark date is the official drop/withdrawal date. Go to http://www.ccccd.edu/register.html for mailing addresses.

 Note: Students cannot drop or withdraw by phone or online after classes have started. Remember that this course can be repeated only once after receiving a grade, including a W. The last day to drop without receiving a grade is **Sept 6th.**